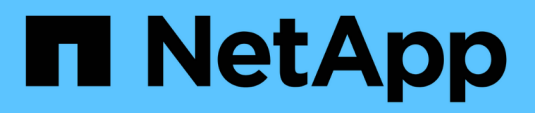

### **Bereiten Sie den Cluster auf die Erweiterung vor**

System Manager Classic

NetApp June 22, 2024

This PDF was generated from https://docs.netapp.com/de-de/ontap-system-managerclassic/expansion/task\_adding\_node\_locked\_licenses.html on June 22, 2024. Always check docs.netapp.com for the latest.

# **Inhalt**

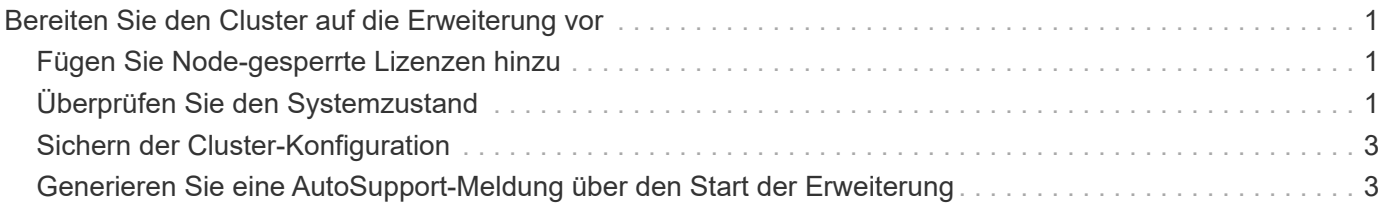

## <span id="page-2-0"></span>**Bereiten Sie den Cluster auf die Erweiterung vor**

Um ein Cluster für die Erweiterung vorzubereiten, müssen Sie Lizenzen mit Node-Locked hinzufügen, den Systemzustand überprüfen, die Cluster-Konfiguration sichern und eine AutoSupport Meldung generieren.

### <span id="page-2-1"></span>**Fügen Sie Node-gesperrte Lizenzen hinzu**

Wenn der Cluster über Funktionen verfügt, die Lizenzen mit gesperrten Nodes nutzen (die nur bestimmte Nodes für die lizenzierte Funktionalität berechtigen), müssen Sie sicherstellen, dass Node-gesperrte Lizenzen für die neuen Nodes installiert sind. Bevor die Nodes dem Cluster hinzugefügt werden, sollten Sie die Lizenzen hinzufügen.

Führen Sie diese Aufgabe aus, wenn Sie die Benutzeroberfläche *Classic* System Manager mit ONTAP 9.7 und früheren Versionen verwenden. Wenn Sie die Benutzeroberfläche von System Manager mit ONTAP 9.7 und höher verwenden, finden Sie weitere Informationen unter ["Aktivieren Sie neue Funktionen durch Hinzufügen](https://docs.netapp.com/us-en/ontap/task_admin_enable_new_features.html) [von Lizenzschlüssel"](https://docs.netapp.com/us-en/ontap/task_admin_enable_new_features.html).

Weitere Informationen zum Verwalten von Lizenzen finden Sie unter ["Überblick über die Verwaltung von](https://docs.netapp.com/us-en/ontap/system-admin/manage-licenses-concept.html) [Lizenzen".](https://docs.netapp.com/us-en/ontap/system-admin/manage-licenses-concept.html)

#### **Schritte**

1. Fügen Sie jeden Lizenzschlüssel mit hinzu system license add Befehl.

cluster1::> system license add -license-code AAAAAAAAAAAAAA

2. Zeigen Sie die vorhandenen Lizenzen mithilfe von an system license show Befehl.

```
cluster1::> system license show
Serial Number: 9-99-999999
Owner: cluster1
Package Type Description Expiration
----------------- ------- --------------------- --------------------
Base site Cluster Base License -
NFS 11 and 11 and 11 and 11 and 12 and 12 and 12 and 12 and 12 and 12 and 12 and 12 and 12 and 12 and 12 and 1
CIFS 11 CONSERVICERS License
...
```
3. Überprüfen Sie die Ausgabe, um sicherzustellen, dass eine Node-gesperrte Lizenz für alle Seriennummern angezeigt wird, einschließlich Seriennummern für vorhandene und neue Nodes.

### <span id="page-2-2"></span>**Überprüfen Sie den Systemzustand**

Bevor Sie ein Cluster erweitern, müssen Sie überprüfen, ob alle Komponenten des

Clusters ordnungsgemäß sind, indem Sie das Config Advisor Tool ausführen und mehrere ONTAP-CLI-Befehle ausführen.

#### **Schritte**

1. Vergewissern Sie sich, dass die neueste Version von Config Advisor verfügbar ist:

◦ Wenn Sie Config Advisor nicht auf Ihrem Laptop haben, laden Sie es herunter.

#### ["NetApp Downloads: Config Advisor"](https://mysupport.netapp.com/site/tools/tool-eula/activeiq-configadvisor)

◦ Wenn Sie Config Advisor haben, starten Sie es, klicken Sie auf **Hilfe** > **nach Updates suchen** und folgen Sie den Anweisungen, um es ggf. zu aktualisieren.

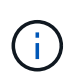

Deinstallieren Sie die vorherige Version des Tools nicht, oder löschen Sie den Datenordner während des Upgrades. Das Tool deinstalliert die vorherige Version und ersetzt sie durch die neueste Version. Er benennt den Datenordner als den neuesten Ordner und behält alle Inhalte im Ordner bei.

- 2. Überprüfen Sie die Verkabelung und Konfiguration, indem Sie Config Advisor ausführen:
	- a. Verbinden Sie Ihren Laptop mit dem Managementnetzwerk des Clusters.
	- b. Klicken Sie Auf **Daten Sammeln**.

Config Advisor zeigt alle gefundenen Probleme an.

- c. Wenn Probleme gefunden werden, beheben Sie sie, und führen Sie das Tool erneut aus.
- 3. Überprüfen Sie den Systemzustand des Systems mit den folgenden Befehlen:
	- a. Vergewissern Sie sich, dass sich das Cluster mit dem in einem ordnungsgemäßen Zustand befindet system health status show Befehl und Überprüfung des Status ok.

```
cluster1::> system health status show
Status
---------------
ok
```
b. Vergewissern Sie sich, dass sich alle Nodes im Cluster in einem ordnungsgemäßen Zustand befinden. Verwenden Sie dazu die cluster show Überprüfen Sie den Befehl und, ob der Systemzustand der einzelnen Nodes lautet true.

```
cluster1::> cluster show
Node Health Eligibility
--------------------- ------- ------------
cluster1-1 true true
cluster1-2 true true
2 entries were displayed.
```
### <span id="page-4-0"></span>**Sichern der Cluster-Konfiguration**

Bevor Sie ein Cluster erweitern, sollten Sie zum Erstellen einer Sicherungsdatei die erweiterten Berechtigungen verwenden, um die Cluster-Konfigurationsinformationen zu speichern und optional die Node-Konfigurationen zu speichern.

### **Schritte**

- 1. Stellen Sie die Berechtigungsebene mithilfe der auf Erweiterungssatz ein set -privilege advanced Befehl.
- 2. Erstellen Sie mit dem eine Backup-Datei der Cluster-Konfiguration system configuration backup create Befehl mit dem -backup-type cluster Parameter.

```
cluster1::*> system configuration backup create -node cluster1-1 -backup
-name clusterbeforeexpansion.7z -backup-type cluster
[Job 5573] Job is queued: Cluster Backup OnDemand Job.
```
- 3. Erstellen Sie mit dem eine Sicherungsdatei der Konfiguration jedes Node system configuration backup create Befehl mit dem -backup-type node Parameter für jeden Node.
- 4. Stellen Sie die Berechtigungsebene mit zurück set -privilege admin Befehl.

### <span id="page-4-1"></span>**Generieren Sie eine AutoSupport-Meldung über den Start der Erweiterung**

Unmittelbar bevor Sie ein Cluster erweitern, sollten Sie eine AutoSupport-Meldung senden, um anzugeben, dass Sie im Begriff sind, den Erweiterungsprozess zu starten. Die Nachricht informiert interne und externe Support-Mitarbeiter über die Erweiterung und dient als Zeitstempel für jegliche spätere Fehlerbehebung.

### **Bevor Sie beginnen**

AutoSupport muss eingerichtet sein.

### **Schritte**

1. Senden Sie für jeden Node im Cluster eine AutoSupport Meldung mithilfe von system node autosupport invoke Befehl.

cluster1::> system node autosupport invoke -node \* -message "cluster expansion started" -type all The AutoSupport was successfully invoked on node "cluster1-1". To view the status of the AutoSupport, use the "system node autosupport history show" command. Note: It may take several minutes for the AutoSupport to appear in the history list. The AutoSupport was successfully invoked on node "cluster1-2". To view the status of the AutoSupport, use the "system node autosupport history show" command. Note: It may take several minutes for the AutoSupport to appear in the history list. 2 entries were acted on.

#### **Copyright-Informationen**

Copyright © 2024 NetApp. Alle Rechte vorbehalten. Gedruckt in den USA. Dieses urheberrechtlich geschützte Dokument darf ohne die vorherige schriftliche Genehmigung des Urheberrechtsinhabers in keiner Form und durch keine Mittel – weder grafische noch elektronische oder mechanische, einschließlich Fotokopieren, Aufnehmen oder Speichern in einem elektronischen Abrufsystem – auch nicht in Teilen, vervielfältigt werden.

Software, die von urheberrechtlich geschütztem NetApp Material abgeleitet wird, unterliegt der folgenden Lizenz und dem folgenden Haftungsausschluss:

DIE VORLIEGENDE SOFTWARE WIRD IN DER VORLIEGENDEN FORM VON NETAPP ZUR VERFÜGUNG GESTELLT, D. H. OHNE JEGLICHE EXPLIZITE ODER IMPLIZITE GEWÄHRLEISTUNG, EINSCHLIESSLICH, JEDOCH NICHT BESCHRÄNKT AUF DIE STILLSCHWEIGENDE GEWÄHRLEISTUNG DER MARKTGÄNGIGKEIT UND EIGNUNG FÜR EINEN BESTIMMTEN ZWECK, DIE HIERMIT AUSGESCHLOSSEN WERDEN. NETAPP ÜBERNIMMT KEINERLEI HAFTUNG FÜR DIREKTE, INDIREKTE, ZUFÄLLIGE, BESONDERE, BEISPIELHAFTE SCHÄDEN ODER FOLGESCHÄDEN (EINSCHLIESSLICH, JEDOCH NICHT BESCHRÄNKT AUF DIE BESCHAFFUNG VON ERSATZWAREN ODER -DIENSTLEISTUNGEN, NUTZUNGS-, DATEN- ODER GEWINNVERLUSTE ODER UNTERBRECHUNG DES GESCHÄFTSBETRIEBS), UNABHÄNGIG DAVON, WIE SIE VERURSACHT WURDEN UND AUF WELCHER HAFTUNGSTHEORIE SIE BERUHEN, OB AUS VERTRAGLICH FESTGELEGTER HAFTUNG, VERSCHULDENSUNABHÄNGIGER HAFTUNG ODER DELIKTSHAFTUNG (EINSCHLIESSLICH FAHRLÄSSIGKEIT ODER AUF ANDEREM WEGE), DIE IN IRGENDEINER WEISE AUS DER NUTZUNG DIESER SOFTWARE RESULTIEREN, SELBST WENN AUF DIE MÖGLICHKEIT DERARTIGER SCHÄDEN HINGEWIESEN WURDE.

NetApp behält sich das Recht vor, die hierin beschriebenen Produkte jederzeit und ohne Vorankündigung zu ändern. NetApp übernimmt keine Verantwortung oder Haftung, die sich aus der Verwendung der hier beschriebenen Produkte ergibt, es sei denn, NetApp hat dem ausdrücklich in schriftlicher Form zugestimmt. Die Verwendung oder der Erwerb dieses Produkts stellt keine Lizenzierung im Rahmen eines Patentrechts, Markenrechts oder eines anderen Rechts an geistigem Eigentum von NetApp dar.

Das in diesem Dokument beschriebene Produkt kann durch ein oder mehrere US-amerikanische Patente, ausländische Patente oder anhängige Patentanmeldungen geschützt sein.

ERLÄUTERUNG ZU "RESTRICTED RIGHTS": Nutzung, Vervielfältigung oder Offenlegung durch die US-Regierung unterliegt den Einschränkungen gemäß Unterabschnitt (b)(3) der Klausel "Rights in Technical Data – Noncommercial Items" in DFARS 252.227-7013 (Februar 2014) und FAR 52.227-19 (Dezember 2007).

Die hierin enthaltenen Daten beziehen sich auf ein kommerzielles Produkt und/oder einen kommerziellen Service (wie in FAR 2.101 definiert) und sind Eigentum von NetApp, Inc. Alle technischen Daten und die Computersoftware von NetApp, die unter diesem Vertrag bereitgestellt werden, sind gewerblicher Natur und wurden ausschließlich unter Verwendung privater Mittel entwickelt. Die US-Regierung besitzt eine nicht ausschließliche, nicht übertragbare, nicht unterlizenzierbare, weltweite, limitierte unwiderrufliche Lizenz zur Nutzung der Daten nur in Verbindung mit und zur Unterstützung des Vertrags der US-Regierung, unter dem die Daten bereitgestellt wurden. Sofern in den vorliegenden Bedingungen nicht anders angegeben, dürfen die Daten ohne vorherige schriftliche Genehmigung von NetApp, Inc. nicht verwendet, offengelegt, vervielfältigt, geändert, aufgeführt oder angezeigt werden. Die Lizenzrechte der US-Regierung für das US-Verteidigungsministerium sind auf die in DFARS-Klausel 252.227-7015(b) (Februar 2014) genannten Rechte beschränkt.

### **Markeninformationen**

NETAPP, das NETAPP Logo und die unter [http://www.netapp.com/TM](http://www.netapp.com/TM\) aufgeführten Marken sind Marken von NetApp, Inc. Andere Firmen und Produktnamen können Marken der jeweiligen Eigentümer sein.